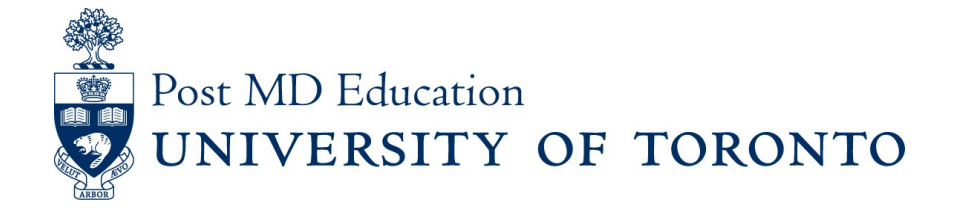

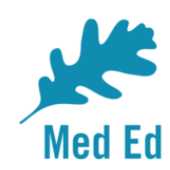

# **Elentra Bulletin for PostMD**

**Issue #6**

Elentra is the electronic platform being used to capture and report on resident assessment in a Competency Based Medical Education (CBME) curriculum. This PostMD Bulletin provides just-in-time news plus tips and tricks relating to Elentra for Program leadership, administrators, faculty and residents. If you have any questions, or comments, please send them to the Elentra Help Desk at: [mededhelp.postmd@utoronto.ca](mailto:mededhelp.postmd@utoronto.ca?subject=Elentra%20Bulletin%20for%20PostMD%20-%20Issue%206).

### **Learners** – 3 Ways to Start an Assessment

Learners should now be familiar with the three Assessment Method options available when initiating an assessment in Elentra (see image below).

**Select Assessment Method** 

Complete now

Complete the assessment now on this device. The assessor will receive a confirmation email upon submission.

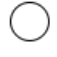

Complete and confirm via email Complete an assessment using the selected tool. Upon completion, the assessor will receive an email notification asking them to review/edit and confirm the assessment.

**Email blank form** 

The assessor will receive an email notification to complete an assessment based on the selected tool.

**Complete Now** is the preferred method of assessment. Assessments completed via this method have the highest completion rate!

#### Read [More](http://files.postmd.utoronto.ca/files/elentra/Read%20More_Three%20Assessment%20Methods.docx)

## **Upcoming Elentra Enhancements for January 2020**

#### **Learners** – "Cue" Required for all Complete and Confirm & Send Blank Form Assessments

Learners will now be prompted with a mandatory Assessment Cue whenever they initiate an assessment via the Complete and Confirm or Send Blank Form methods.

#### Read [More](http://files.postmd.utoronto.ca/files/elentra/Read%20More_Assessment%20Cue.docx)

#### **Learners** – Mandatory Contextual Variables

Starting in January 2020, all contextual variables (e.g. Type of Assessor, Type of Assessment, Site, Rotation, etc.) will need to be filled out in order to send an assessment via the Complete and Confirm method. Learners are expected to fill out this portion of the tool before it is emailed to their assessor to complete. In our analysis, assessments with the contextual variables filled in have a much greater chance of being completed by assessors than those without.

### **All Users** – Date of Encounter Included on Completed Assessment Forms

The Date of Encounter has now been added to completed assessments. This is especially useful if you plan to print or save an assessment as a PDF for future reference.

#### EPA Assessment Form - F Download PDF Assessor Assessee **Alison Pattern Learner Eight** Staff · Neurosurgery test@discoverycommons.ca Test@test8.com Date of Encounter: 2019-11-28

### **Program Directors & Administrators** – Milestone Code Included in Assessment Data Extract

While it is not a Royal College or U of T requirement, some Programs are interested in analyzing their milestone assessment data by CanMEDS Role.

#### Read [More](http://files.postmd.utoronto.ca/files/elentra/Read%20More_Milestone%20Code.docx)

### **Program Directors, Administrators & Competence Committee Members** – Resident Learning Curve for Tableau EPA Dashboards

Starting January 2020, we will have a graph to show how residents are progressing over time on the EPA Tableau Dashboards, see below screenshot. When you hover over any of the points, you will get more detail information about the particular EPA assessment such as Rating Category, Date of Encounter, EPA Code, Type of Assessor and Faculty Name.

#### Click for [Image](http://files.postmd.utoronto.ca/files/elentra/Tableau.png)

#### **Farewell to Alison Pattern**

Please join us in wishing Alison Pattern a warm farewell as she leaves her role as Project Manager of Learner Management Systems at PGME. Alison was instrumental in the successful launch of Elentra in July 2018 and continued implementation and enhancement for incoming Competence By Design (CBD) cohorts. You may have had the pleasure of working with her either through the Elentra Help Desk or Elentra training and demonstration events. Alison will be joining the Divisional Information & Instructional Technology Group at the Faculty of Arts & Science starting in the new year.

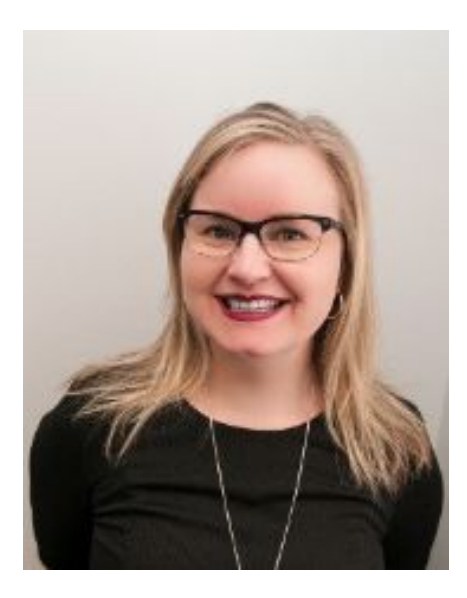

*Please send questions or comments to the Elentra Help Desk at Mededhelp.postmd@utoronto.ca*

[Click for access to the Elentra Platform](https://meded.utoronto.ca/medicine) [Click for access to Elentra Resources \(userguides, training videos, etc.\)](http://cbme.postmd.utoronto.ca/u-of-t-cbme-faculty-resident-resources/references-resources/elentra-user-guides/) [Click for Frequently Asked Questions about Elentra](http://files.postmd.utoronto.ca/files/elentra/Elentra%20Bulletin%204_Frequently%20Asked%20Questions_19Aug06_SEND.pdf)

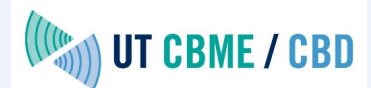

This email was sent to [<<Email Address>>](mailto:%3C%3CEmail%20Address%3E%3E)

[why did I get this?](https://utoronto.us12.list-manage.com/about?u=5ac54abb50904a2247b97fb1d&id=9a9ea361b7&e=[UNIQID]&c=e9e95b3745) [unsubscribe from this list](https://utoronto.us12.list-manage.com/unsubscribe?u=5ac54abb50904a2247b97fb1d&id=9a9ea361b7&e=[UNIQID]&c=e9e95b3745) [update subscription preferences](https://utoronto.us12.list-manage.com/profile?u=5ac54abb50904a2247b97fb1d&id=9a9ea361b7&e=[UNIQID])

University of Toronto, Postgraduate Medical Education Office · 500 University Ave · Suite 602 · Toronto, On M5G 1V7 · Canada